# **BC104 Battery Charger and PM104 Power Management Units**

## **1. Description**

When the BC104 and PM104 units are both installed on either the V104 or HE104 (hereafter referred to as PSU), an universal battery charger can be setup, and the PSU unit made into an UPS (uninterruptable power supply).

The BC104 is a constant current "buck" switching regulator, with an adjustable "float" voltage. The float voltage is adjusted via a potentiometer. The PM104 is programmed by the user using a "control basic" called PBASIC. A sample program is supplied to show a typical NiCd charging control. Before using the BC104 and PM104 the battery charging program must be set up for the intended battery pack. The sample program has separate settings for normal charge current, and trickle charge current. In addition, the charge termination methods should be set, including<br>maximum charge time, negative delta V. The user must set these for the type and size of battery to be charged. Typically charge current will be 1/3 to 1/6 of battery capacity, and trickle charge current 1/20 to 1/30 of battery capacity. Addition of a battery temperature sensor will allow charge termination when elevated battery temperatures (which indicates battery is fully charged).

The PM104 can be programmed for many additional features not included in the sample program. Features such as setting a PC/104 bus interrupt when main power fails, stopping the PSU after running on battery backup power for a set time, tracking power consumption so that backup battery charging can be terminated when same amount restored to the battery. These features are left to the OEM integrate into their design.

# **2. Connections:**

The BC104 is mounted on two connectors under the PSU heatsink, CN5 and CN6. The PM104 is factory installed directly in front of the PC/104 bus, location IC3. Connector CN4 is for connection to a PC parallel port for programming.

Batteries are connected to the screw terminal block, CN3. The PSU accepts DC battery voltages

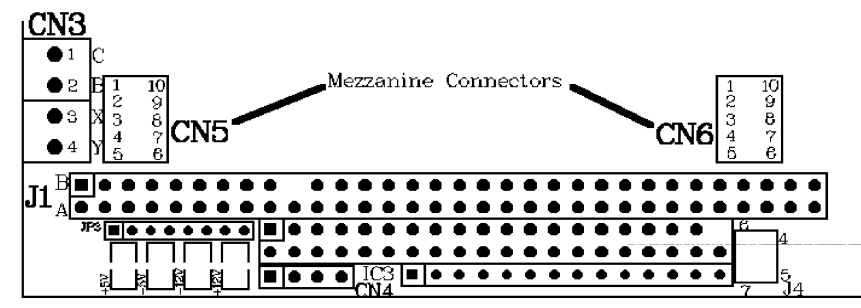

in the range 6.5V to 20VDC through the Battery Power Connector CN3. Two external signals can be connected to the battery terminal block for use by add-on modules plugged into the mezzanine header connectors. Connect to the HE104 Battery Terminal Block as follows:

- Terminal 1: Common of battery
- Terminal 2: Positive Battery Terminal
- Terminal 3: External signal 1, normally connected to terminal 2
- Terminal 4: External signal 2, 0 to 40V input

The two external signals are feed into the 12bit analog to digital convertor, and will accept voltages up to 40V. The sample program requires the External signal 1(Terminal 3) be connected to Positive Battery voltage (Terminal 2) for battery voltage sensing.

A variety of temperature sensors can be connected including thermistors, and conditioned sensors such as LM35s. The LM35 series is particularly nice because their output voltage is directly proportional to temperature (ie 10mV/C or 10mV/F). In any case, the OEM can "experiment" to determine what works best in their application.

## **3. Programming Cable:**

The programming cable is plugged into the connector CN4 on the PSU and the other end into the 25pin DB parallel port connector on a PC. The programming cable has the following connections: CN4-1 No connection

- 
- CN4-2 Connect to pin 25 on parallel port<br>CN4-3 Connect to pin 11 parallel port
- CN4-3 Connect to pin 11 parallel port
- Connect to pin 2 parallel port

# **4. Download and Edit Software:**

All programs for the PM104 are written in a "Control Basic" program language, and are saved into an ASCII file with a "BAS" extension. Any text editor can be used to create, edit and save these programs. The Download program called "Stamp.exe" also has simple editing capabilities.

After the program cable is connected between the PSU and the parallel port, the PSU unit can be turned on, thus providing power to the PM104 unit. The Download program Stamp.exe is started by typing from DOS, STAMP.EXE. The program to be downloaded is opened by pressing the keys "ALT" and "L" simultaneously. Using the arrow keys select the desired file, and press ENTER key. To download the program press the keys "ALT" and "R" simultaneously. If the cable is properly connected, and power applied the screen will show a horizontal bar graph indicating the percent of program downloaded. The red area of the bar graph is the portion used, and the remainder is program space available.

# **5. Program Command and Syntax:**

Please refer to the Adobe files BSBOOK1.PDF and BSBOOK2.PDF.

## **6. Adjusting the BC104 Float Limits:**

When a PC/104 power supply is equipped with a BC104 and a PM104 the BC104 has a Float Voltage Adjust potentiometer. However, the Current Limit Adjust potentiometer is not installed and is controlled via the PM104.

Using a small screwdriver (flexible nylon works best), turn the potentiometer until the desired float voltage is obtained. No load should be present when adjusting.

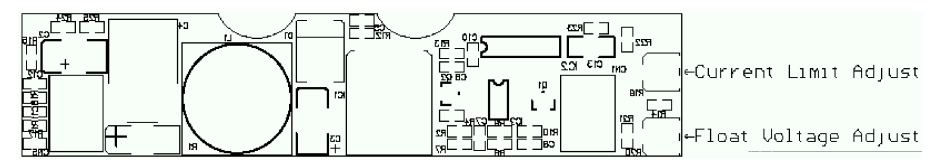

# **7. Sample Battery Charging Program Listing**

The following program listing is intended for use as a guide to customizing the BC104, and PM104 operation. Additional functions and features can be added including temperature monitoring are left up to the OEM to implement.

' ========================================================== ' BC104, Battery Charger Sample program code

' ==========================================================

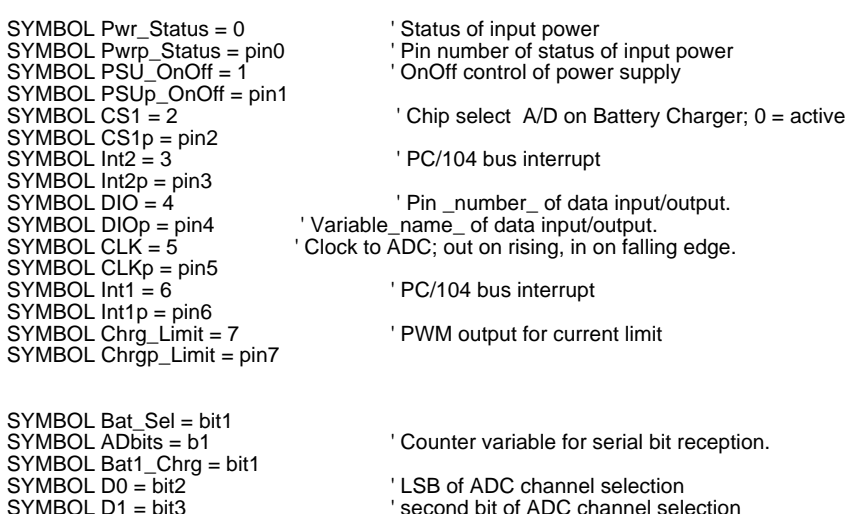

' $D1 = 0$ ,  $D0 = 0$  channel 0 input, pin3 of connector CN3

 $'D1 = 0$ ,  $D0 = 1$  channel 1 input, pin4 of connector CN3

'D1 = 1, D0 = 0 channel 2 input, monitors input voltage of battery regulator '1. on max cell voltage of battery regulator 'D1 = 1, D0 = 1 channel 3 input, monitors battery charging current '2. on time 'Note: channel 0 is usually jumpered to CN3 term2 for monitoring battery voltage<br>'Note: channel 2 tracks main power input when greater than battery voltage '3. -ve delta V' 4. cell temperature 'Note: channel 2 tracks main power input when greater than battery voltage<br>'Note: channel 2 approx. 0.6V less than battery voltage when main input less than battery voltage 'Note: channel 2 approx. 0.6V less than battery voltage when main input less than battery voltage

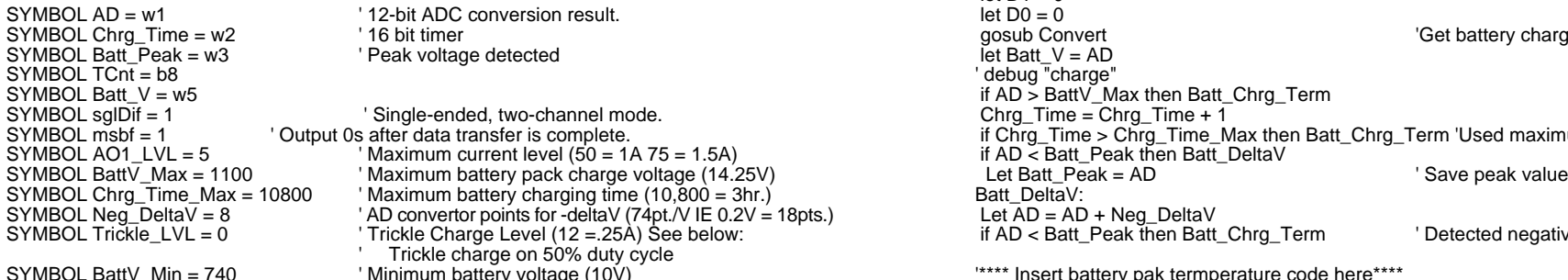

' ==========================================================

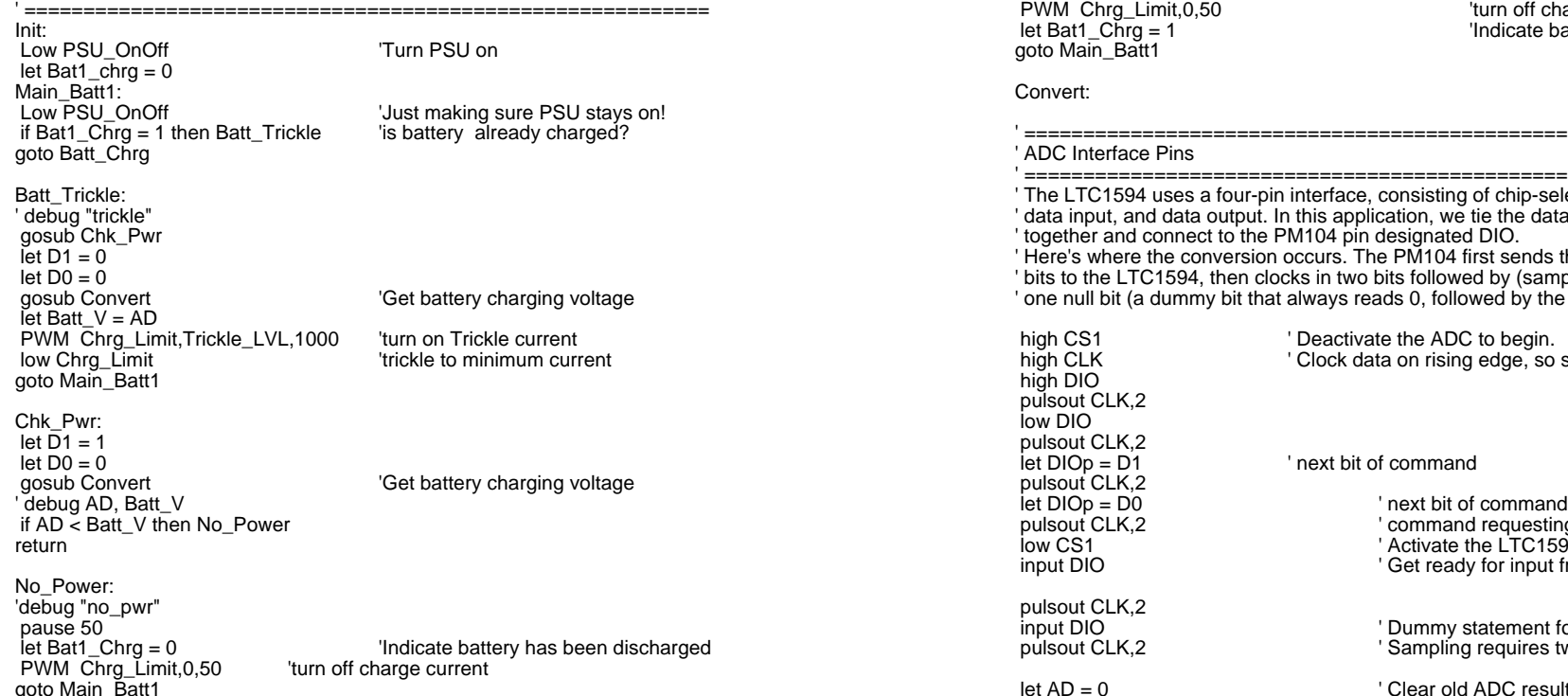

Chrg\_Lp: gosub Chk\_Pwr for  $T$ Cnt = 0 to 1 PWM Chrg\_Limit,AO1\_LVL,1000 Tirst apply charge current then

'Initialize charge timer (counts in sec.)

'check for charge termination

gosub Convert The Symbol Convert Christian Engine is a very set battery charging voltage  $\text{Iet}$  Batt  $V = AD$ ' debug "charge" if AD > BattV\_Max then Batt\_Chrg\_Term Chrg Time = Chrg Time +  $\overline{1}$ if Chrg Time > Chrg Time Max then Batt Chrg Term 'Used maximum charge time if AD < Batt\_Peak then Batt\_DeltaV<br>Ext Batt Peak = AD ...  $2V = 18 \text{pts.}$  Let  $AD = AD + Neg\_DeltaV$ if AD < Batt\_Peak then Batt\_Chrg\_Term ' Detected negative deltaV in battery pack BOL BattV\_Min = 740 ' Minimum battery voltage (10V) intermal the statery pak termperature code here\*\*\*\*<br>qoto Chrq Lp Batt\_Chrg\_Term: PWM Chrg\_Limit,0,50 <sup>'turn</sup> off charge current Iet Bat1\_Chrg = 1  $\blacksquare$ goto Main\_Batt1 if Bat1\_Chrg = 1 then Batt\_Trickle 'is battery already charged? ' ========================================================== ' ADC Interface Pins ' The LTC1594 uses a four-pin interface, consisting of chip-select, clock, ' data input, and data output. In this application, we tie the data lines ' together and connect to the PM104 pin designated DIO. Here's where the conversion occurs. The PM104 first sends the setup  $\dot{\ }$  bits to the LTC1594, then clocks in two bits followed by (sample time), ' one null bit (a dummy bit that always reads 0, followed by the conversion data. high CS1 The Limit of the ADC to begin.<br>1000 'Clock data on rising edge. so high CLK Through Clock data on rising edge, so start with CLK high high high bigh current high through  $\frac{1}{\sqrt{2}}$  on  $\frac{1}{\sqrt{2}}$  or  $\frac{1}{\sqrt{2}}$  on  $\frac{1}{\sqrt{2}}$  or  $\frac{1}{\sqrt{2}}$  or  $\frac{1}{\sqrt{2}}$  or  $\frac{1}{\sqrt{2}}$  or  $\frac{1}{\$  $\text{let DIOp} = \overline{D1}$  ' next bit of command pulsout CLK.2 pulsout CLK,2  $\hspace{1.6cm}$  ' command requesting A/D channel completed<br>
low CS1  $\hspace{1.6cm}$  ' Activate the LTC1594 Activate the LTC1594 pulsout CLK,2<br>
input DIO input DIO input DIO in the Section of the Summy statement for delay<br>
very sampling requires two clock ' Sampling requires two clocks  $let AD = 0$ <br>  $for ADbits = 1 to 13$ <br>  $'Get null bit + 12 data bits.$  $p$  pulsout CLK.2  $\qquad \qquad$  'Clock next data bit in. ' Battery charger program let AD = AD \* 2 + DIOp ' Shift AD left, add new data bit. ' ========================================================== next Adbits ' Get next data bit. Batt\_Chrg: return ' Return to program.  $let D1 = 0$ <br> $let D0 = 0$ ' Continue until charging terminated ' ========================================================== pulsout CLK,2 input DIO  $\qquad \qquad$  ' Get ready for input from LTC1594  $'$  Get null bit + 12 data bits. ' Turn off the ADC